# LocoFi™ Reference Guide CONSISTING CONSISTING Simplify ... WiFi ... Locol

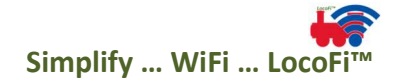

LocoFi™ App Update 2.30 introduces significant updates and features including many LocoFiExclusive™ features like Auto Stop on Connection Loss, Pressure Sensitive Emergency Stop, Multiple Speed Profiles and Lock Loco for Direct Connection Only. However, the highlight of the update is the much-awaited feature of Consisting. Although consisting in model trains is not new, Consisting with LocoFi™ is an entirely new, AND SIMPLE way to create and run a consist. The care and thoughts put into designing and executing the entire user interface is best experienced in the simplicity of creating and running a LocoFi<sup>™</sup> Consist hands-on. Please use this Reference Guide (RG) as you explore setting up your first LocoFi™ Consist.

#### IMPORTANT:

- Always check for the latest version of the Reference Guide (RG) from our website at www.wifimodelrailroad.com/resources
- If you have any questions at any point during the process, please do not hesitate to contact us.
- Again, if you have any questions at any point during the process, please do not hesitate to contact us. We are here to help.
- ER Look for this symbol to watch related videos and help content at www.wifimodelrailroad.com/videos
- Look for this symbol to read more in the FAQ section at www.wifimodelrailroad.com/faq

Tools required: LocoFi™ equipped locomotives, Android / Amazon Fire smart device with LocoFi™ App v2.30 or later, Test track, Commercial scale speed measurement device or Stopwatch (or stopwatch app on smart device)

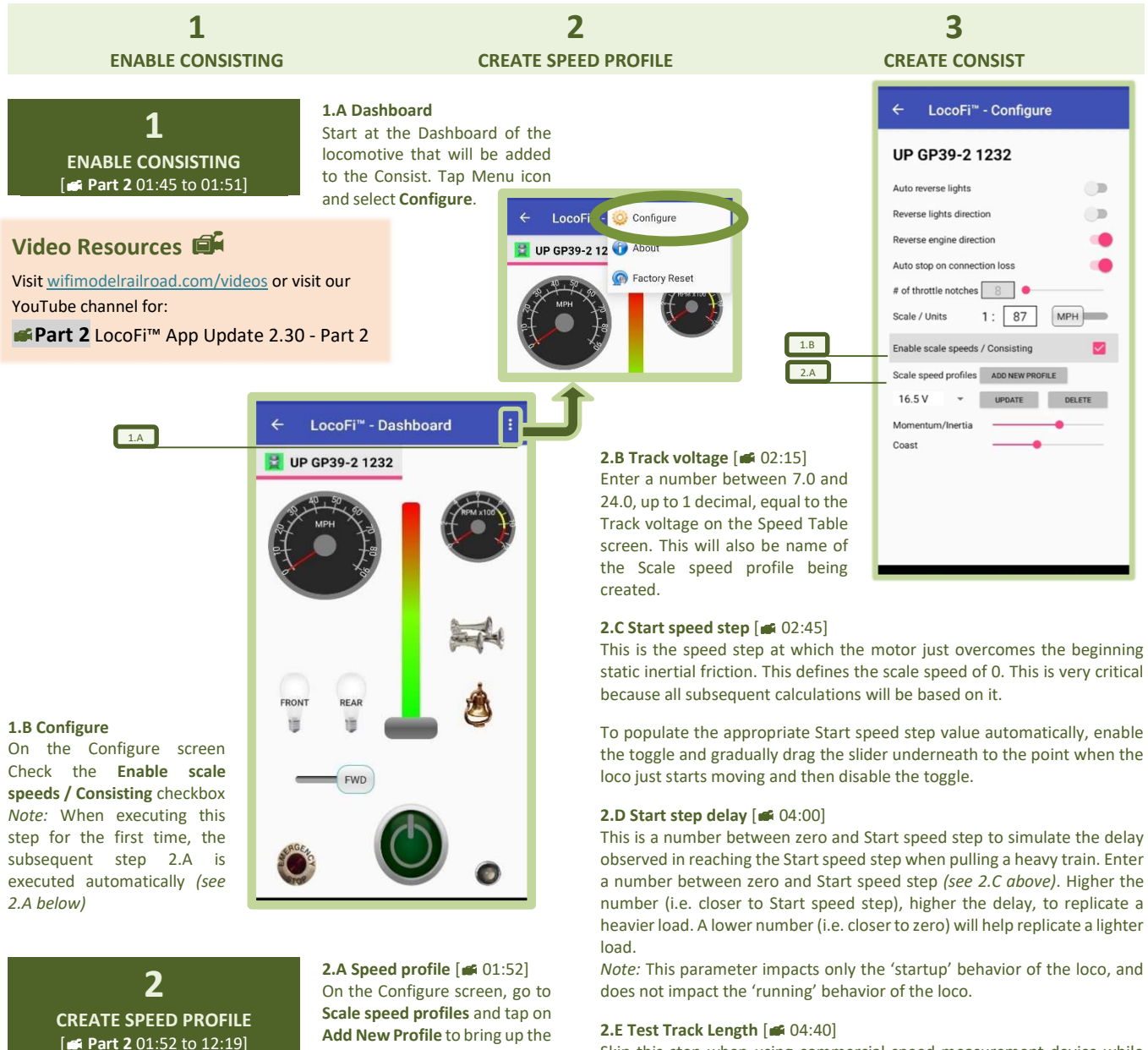

Skip this step when using commercial speed measurement device while entering speed step observations (see 2.G below).

Enter the length of the test track to be used for time measurements in subsequent steps. Unit displayed depends on Units selection under Scale / Units on Loco Configure screen.

#### 2.F Select Speed table type [ $\blacksquare$  04:20]

Select Simple 1 step or 7 speed steps for more accuracy

© WIFI MODEL RAILROAD LLC Questions, comments, feedback? Visit us at www.wifimodelrailroad.com or email us at wifimodelrailroad@gmail.com

Add New Profile to bring up the Speed Table screen. This step

happens automatically if Step 1.B above is executed for the first time.

FTIP: Multiple profiles per loco can be created, one for each voltage setting, to be able to run the Consist on multiple layouts e.g. one for home and another for club. Up to 8 such profiles per loco can be created, each corresponding to a different track voltage.

# LocoFi™ Reference Guide CONSISTING Simplify ... WiFi ... LocoFi

**2.B** Track voltage : 16.5 V

 $2.F$  and  $1$  and  $1$  and  $1$  and  $1$  and  $1$  and  $1$  and  $1$  and  $1$  and  $1$  and  $1$  and  $1$  and  $1$  and  $1$  and  $1$  and  $1$  and  $1$  and  $1$  and  $1$  and  $1$  and  $1$  and  $1$  and  $1$  and  $1$  and  $1$  and  $1$  and  $1$  and  $1$ 

**2.H** Max scale speed 20

2.E ength

2.c Step Step Step 2.0

2.D  $\blacksquare$   $\blacksquare$ 

**Test track** 

Speed table

Start speed

**Speed Table** 

UP GP39-2 1232

- T

7 speed steps  $TIME(s)$  are  $(mph)$ 

CANCEL

LUCKED

2.G  $\blacksquare$  2.G  $\blacksquare$  2

SAVE

 $\bigcirc$ 

**STEP** 

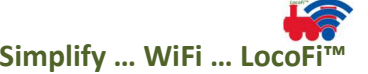

FTIP: With multiple profiles for a loco (see 2.A), it can be used across multiple layouts with ease. Just ensure that the appropriate speed profile is selected for every loco before running the consist on a layout.

#### 3.B Create Consist

Go to Main Screen. Tap on Menu icon and select Create Consist.

### 3.C Configure Consist

Select the locos that will be part of the Consist. Select the Lead Loco (L) and Rear Loco (R) as appropriate (1 of each must be specified per Consist). Select the orientation of each loco as appropriate using the DIR toggle, whether Front-facing (F) or Rear-facing (R). Tap Consist at the bottom of the screen.

Note: Lead Loco is always Front-facing.

Note: Lead Loco defaults to access point if a loco used as access point is included in Consist

LocoFi<sup>n</sup> - M<sup>2</sup> Add Loco LocoFi<sup>™</sup> - Main Ш ENGINEER Create Consist 3.B Settings ENGINEER\_11  $\blacksquare$  Exit MANAGE MANAGE 3.CMANAGE 8-18 **m D** LocoFi<sup>"</sup> - Consist MANAGE **LOCO NAME**  $\mathsf{L}$  $\overline{R}$ **DIR** MANAGE  $\circ$  $\overline{\mathbf{z}}$ ATSF GP7 2790 R MANAGE  $\overline{\mathbf{v}}$ CONRAIL GP35 2289  $O$   $O$  $\blacksquare$  $\overline{\mathbf{v}}$ DRGW GPRM 5952  $O$   $O$ RID MANAGE  $\Box$ GT S4 8087 一面  $O$   $O$ -®  $\overline{\mathbf{v}}$ NS GP50 6551  $\overline{\mathbf{v}}$ UP GP39-2 1232  $\bullet$  $\circ$ **D**  $\Box$ UP MP15DC 1350 **DE**  $\cup$ 3.D Main LocoFi<sup>™</sup> - Main ENGINEER 11 **CONSIST** MANAGE UP GP39-2 1232 MANAGE Video Resources CONRAIL GP35 228 Visit wifimodelrailroad.com/videos or visit our DRGW GP9M 5952 YouTube channel for: NS GP50 6551 Part 2 LocoFi™ App Update 2.30 - Part 2 MANAGE UP MP15DC 1350

#### 3.D Manage Consist

Please wait while all selected locos are added to the Consist and the app finishes up refreshing the loco list. When successfully complete, the Consist becomes available on the Main Screen to be managed.

Congratulations! You are now ready to control and operate your Consist using the LocoFi™ app.

------------------------------------- If you unable to create the Consist after multiple attempts, please read FAQ at www.wifimodelrailroad.com/faq  $\circled{0}$  Or contact us.

At any point during configuration, if you have any questions regarding any of the steps above, please do not hesitate to reach out to us at wifimodelrailroad@gmail.com.

Simplify … WiFi … LocoFi™

© WIFI MODEL RAILROAD LLC Questions, comments, feedback? Visit us at www.wifimodelrailroad.com or email us at wifimodelrailroad@gmail.com

# 2.G Specify speed step observation(s)  $\sqrt{105}$  05:20] For each speed step, tap

Play  $\triangleright$  to run the loco and measure time taken to complete the test track length. This measurement

can be done using a stopwatch (or the stopwatch app on the smart device). Enter the observed time in seconds, up to 2 decimals, for the appropriate speed step in the TIME box. The appropriate SCALE SPEED is automatically calculated. Calculated speed and unit (mph or kmph) depends on the Scale and Units selected under Scale / Units on the Loco Configure screen.

Alternatively, if a commercial scale speed measurement device is available, the speed as measured by the device can be entered directly into the SCALE SPEED box, without entering anything in the TIME box and Test Track Length (see 2.E above).

ETIP: Minimum track length of at least 15ft is recommended FTIP5 Make multiple observations per speed step and enter the average for better accuracy

Repeat this process for every speed step and check the Locked checkbox to confirm that the entered values have been reviewed and are correct, and to avoid any mistakes due to typos or other reasons.

**EWARNING:** Incorrect values can lead to incorrectly matched locos and damage to the locos and other equipment.

### 2.H Max scale speed  $[46 10:35]$

Specify Max scale speed for the loco in mph or kmph by dragging the slider as appropriate. Tap Save.

FTIPE Enter Max speed of prototype, if known, for prototypical behavior

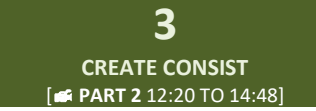

# 3.A Configure all locos Repeat Steps 1 and 2 of enabling consisting and

added to the Consist for the same track voltage.

 $ETIP\xi$  It is preferable to configure all locos in a single session under same conditions to avoid any variability in environmental factors causing incorrectly matched locos

creating a speed profile for each locomotive that will be